Serverless Computing [\(https://cloud.google.com/products/serverless/\)](https://cloud.google.com/products/serverless/) Cloud Run: Serverless Computing [\(https://cloud.google.com/run/\)](https://cloud.google.com/run/) Documentation (https://cloud.google.com/run/docs/) [Guides](https://cloud.google.com/run/docs/)

## **Setting Concurrency**

To understand the concurrency setting, read the Concurrency concept document [\(https://cloud.google.com/run/docs/about-concurrency\)](https://cloud.google.com/run/docs/about-concurrency).

Like any configuration change, setting the concurrency of a service leads to the creation of a new revision. Subsequent revisions will also automatically get the same concurrency setting unless you explicitly update it.

## CONSOLE COMMAND LINE

Using the console, you can set concurrency at service creation or deployment time:

If you are creating a new service:

- 1. GO TO CLOUD RUN [\(HTTPS://CONSOLE.CLOUD.GOOGLE.COM/RUN\)](https://console.cloud.google.com/run)
- 2. Create the service using the console as described in Deploying Services [\(https://cloud.google.com/run/docs/deploying\).](https://cloud.google.com/run/docs/deploying)
- 3. After you specify the container image URL, the service name, and the location, click **SHOW OPTIONAL SETTINGS**.
- 4. Set the desired concurrency value in the text box *Maximum requests per container*:

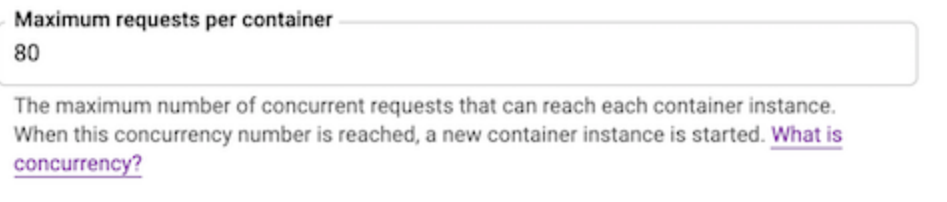

If you are deploying a new revision of an existing service:

- 1. GO TO CLOUD RUN [\(HTTPS://CONSOLE.CLOUD.GOOGLE.COM/RUN\)](https://console.cloud.google.com/run)
- 2. Locate the service you want to update in the services list, and click on it to open the details of that service.
- 3. Click **DEPLOY NEW REVISION**.
- 4. Click **SHOW OPTIONAL SETTINGS**.

5. Set the concurrency value in the text box *Maximum requests per container*.

Except as otherwise noted, the content of this page is licensed under the Creative Commons Attribution 4.0 License [\(https://creativecommons.org/licenses/by/4.0/\)](https://creativecommons.org/licenses/by/4.0/)*, and code samples are licensed under the Apache 2.0 License* [\(https://www.apache.org/licenses/LICENSE-2.0\)](https://www.apache.org/licenses/LICENSE-2.0)*. For details, see our Site Policies* [\(https://developers.google.com/terms/site-policies\)](https://developers.google.com/terms/site-policies)*. Java is a registered trademark of Oracle and/or its aliates.*

*Last updated November 14, 2019.*